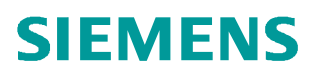

常问问题 **5/2018**

# PCS 7 V9 如何实现 PROFINET 高 精度时间戳功能(SOE) PROFINET

PROFINETPROFINET SOE ET200SP HA

**http://support.automation.siemens.com/CN/view/zh/ 109758693**

Unrestricted

Copyright © Siemens<br>AG Copyright year<br>All rights reserved

# 目录

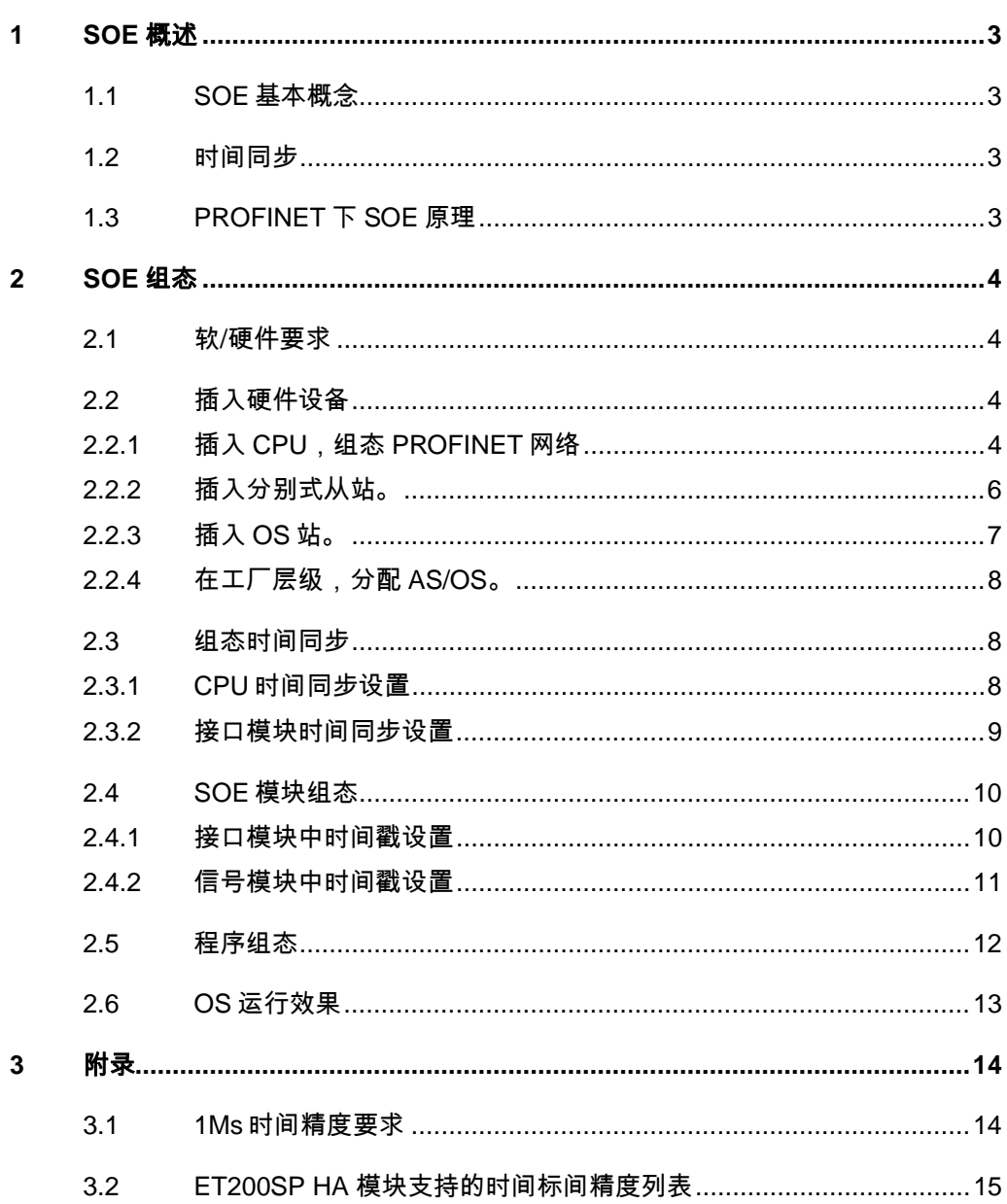

# <span id="page-2-4"></span><span id="page-2-0"></span>**1 SOE** 概述

# <span id="page-2-1"></span>**1.1 SOE** 基本概念

SOE 是一种非常重要的机制,用来将发生在不同场合的事件通过时间戳的方式进行标记,通 过时间戳来排序事件发生的先后顺序。

高精度时间戳可能的应用有:

- q 与过程相关的设备问题的精确时间检测。利用时间戳可明确识别指出过程单元故障原 因的信号。
- q 分析系统范围的相互关系。
- q 检测和报告时间要求严格的信号变化顺序。
- <span id="page-2-2"></span>q 精确地采集到故障设备信号变化时的时间。

## **1.2** 时间同步

使用过程控制系统的工厂包含大量用于交换数据的组件。大部分工厂都需要进行时间同步, 保证控制过程和信息都是基于相同的时间基准。

#### <span id="page-2-3"></span>**1.3 PROFINET** 下 **SOE** 原理

在 IO 设备中,接口模块 (IM 155-6 PN HA) 从 I/O 模块获取信号,并在本地存储信号状态的 变化,接口模块将信息作为"进入事件"存储在内部消息列表中,并且都采集事件发生的当前 时间。IO 设备中最多存储 500 条消息。当消息列表至少包含一条消息时,接口模块会在 IO 控制器上触发诊断中断。CPU 启动 OB 55,并可以根据该 OB 的启动信息读取用户程序中 的相应数据。诊断块 IM TS PN 从 IO 设备读取数据记录,并将其转发到消息的 APL 块 Pcs7DiIT 。Pcs7DiIT 块从 IM\_TS\_PN 的输出读取时间戳。EventTS 或 Event16TS 块将消 息发送到操作员站。

Copyright © Siemens<br>AG Copyright year<br>All rights reserved Copyright ã Siemens AG Copyright year All rights reserved

# <span id="page-3-0"></span>**2 SOE** 组态

## **2.1** 软**/**硬件要求

#### <span id="page-3-1"></span>硬件要求

CPU:CPU410-5H , 固件版本 V8.2 及以上版本。 I/O 模块: ET200SP HA

#### 软件要求:

<span id="page-3-2"></span>PCS 7 V9.0 及以上版本。

## **2.2** 插入硬件设备

#### **2.2.1** 插入 **CPU**,组态 **PROFINET** 网络

<span id="page-3-3"></span>1. 建立新项目, 在项目中插入 SIMATIC H 站点。

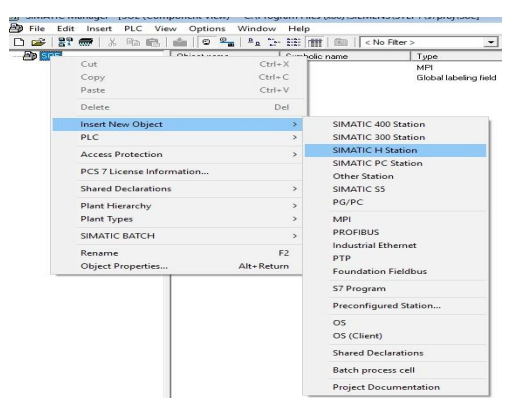

图 2-1 插入 H 站点

2. 双击站点硬件,打开硬件配置窗口,依次在硬件中组态 UR2-H 的机架, PS407 电源, 410-5H 的 CPU.

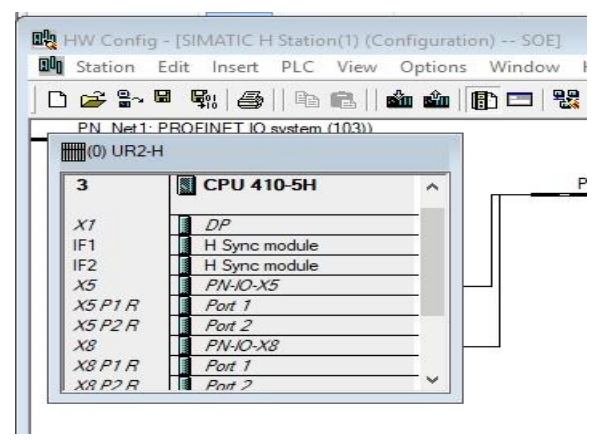

图 2-2 插入电源和 CPU

Copyright © Siemens<br>AG Copyright year<br>All rights reserved Copyright ã Siemens AG Copyright year All rights reserved 3. 在弹出的以太网组态(R0/S3. X5)的的对话框中,新建子网 Time\_Net, 设置 IP 地址和子网掩码。

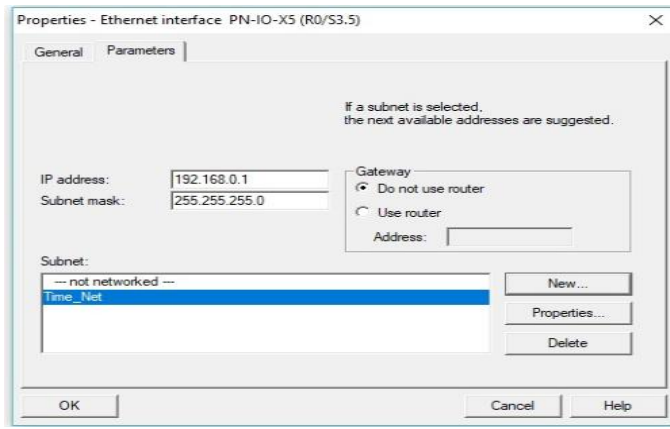

图 2-3 插入 Rack0 CPU X5 接口

4. 在弹出的以太网组态(R0/S3. X8)的的对话框中, 新建子网 PN\_Net1, 设置 IP 地址和子网掩码。

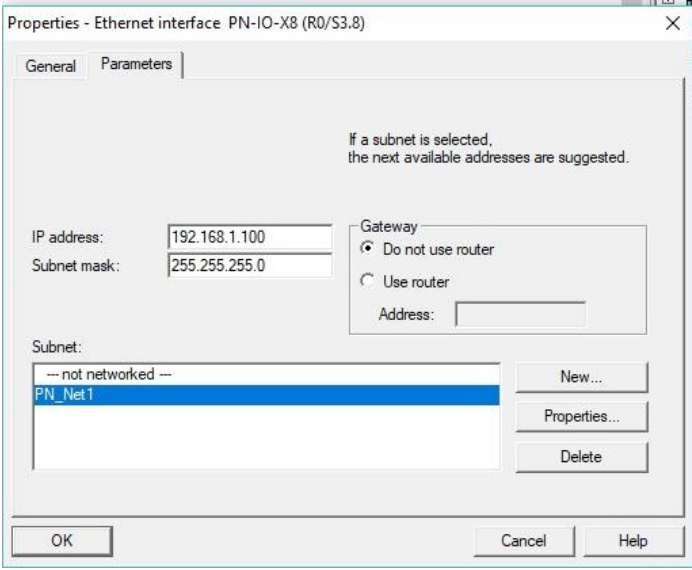

图 2-4 插入 Rack0 CPU X8 接口

5. 在弹出的 DP 组态(R0/S3.2)的的对话框中,单击取消按钮。 在弹出的同步模块组态的对话况中,选择近距同步模块。

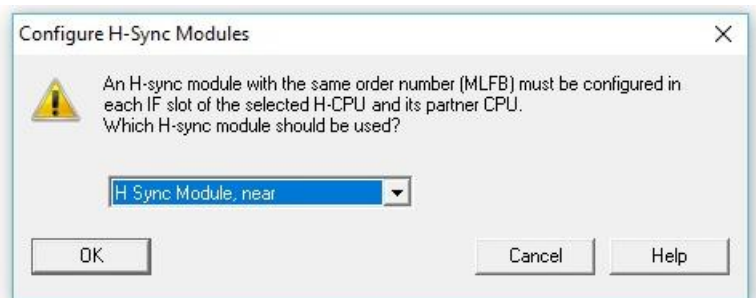

图 2-5 插入 Rack0 CPU 同步模块

- 6. 按住键盘 ctrl 键, 用鼠标点击选择机架, 电源, CPU, 在右键的弹出菜单中 选择复制,在空白处单击鼠标右键,在弹出菜单中选择粘贴。
- 7. 在弹出的 DP 组态(R1/S3. 2 )的的对话框中,单击取消按钮。
- 8. 双击 CPU 的 X8 接口, 在属性对话框中的 General 的便签页中, 点击属性的 按钮, 在弹出的以太网组态(R1/S3. X8 )的的对话框中, 新建子网 PN\_Net2。

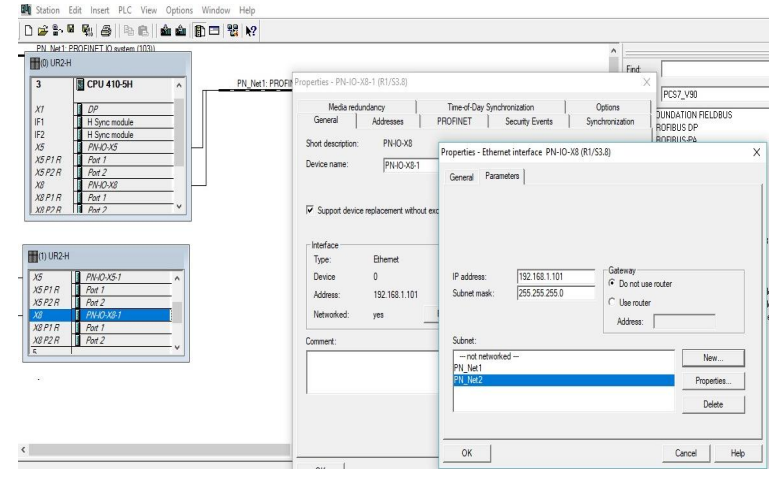

图 2-6 插入 Rack1 CPU X8 接口

#### **2.2.2** 插入分布式从站。

<span id="page-5-0"></span>1. 在 PROFINET IO 的硬件目录中,依次展开 I/O->ET200SP HA->IM155-6PN HA Red,用鼠标拖拽到 PN Net1 网络上,在弹出的对话框中组态设备名称, 设备号等参数,组态完成后,该接口与子网 PN\_Net2 自动连接。

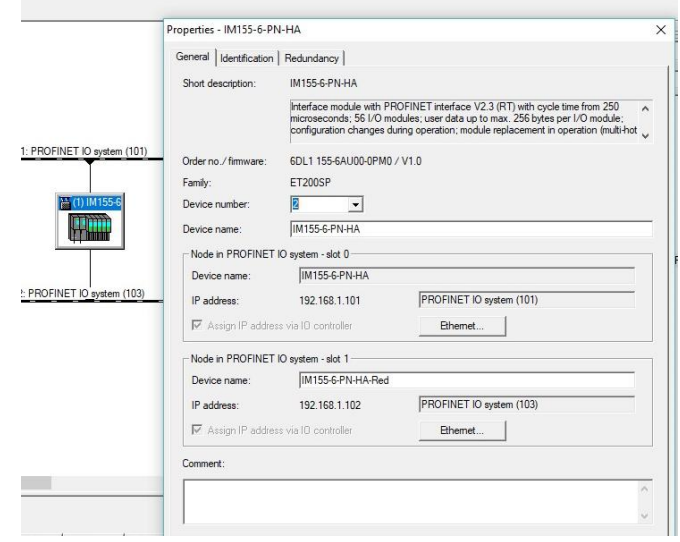

图 2-7 插入 SP HA 分布站

2. 在 DI 的目录中, 将模块 DI 模块 (6DL1 131-6DF00-0PK0) 添加到子站中。

#### **2.2.3** 插入 **OS** 站。

<span id="page-6-0"></span>在项目中插入 PC 站,组态 WinCC 应用和 IE 通用,在网络组态中建立 OS 站与 AS 站的容错链接。

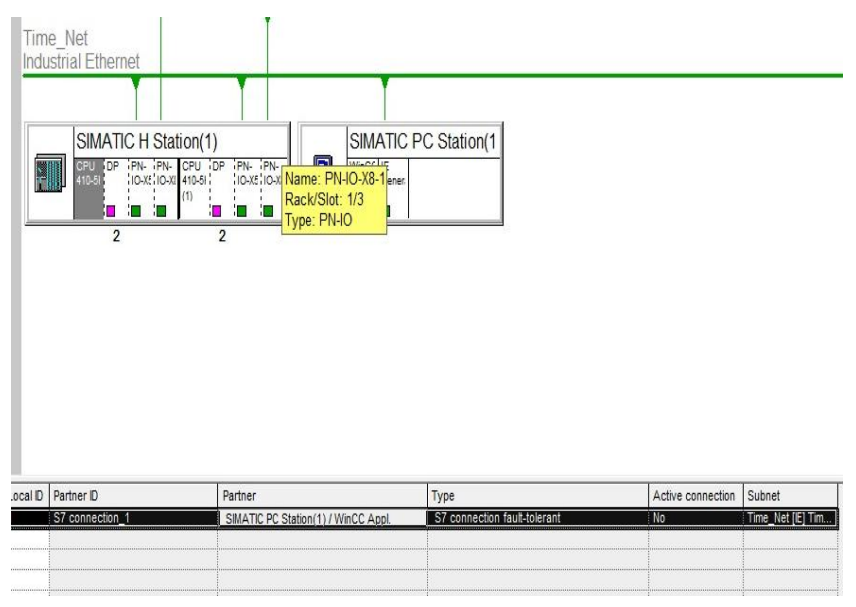

图 2-8 组态网络

在网络配置中,下载 PC 站,下载 AS 与 OS 的链接。

## **2.2.4** 在工厂层级,分配 **AS/OS**。

<span id="page-7-0"></span>在工厂视图下,插入工厂层级 Process1,右键工厂层级文件夹,在属性的对话 窗口中,为该工厂层级分配 AS 和 OS。

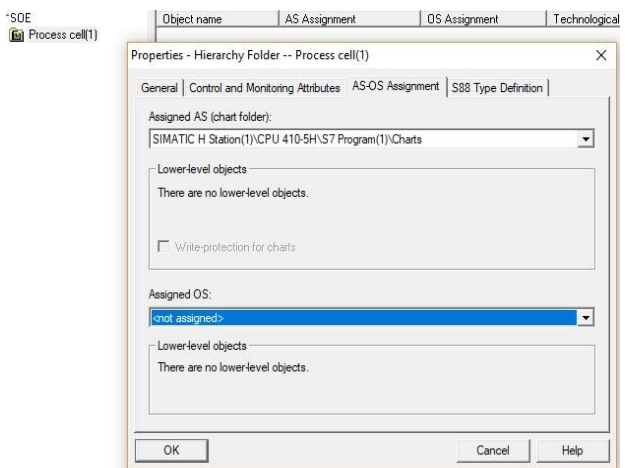

<span id="page-7-1"></span>图 2-9 为层级分配 AS/OS

## **2.3** 组态时间同步

#### **2.3.1 CPU** 时间同步设置

<span id="page-7-2"></span>1. 鼠标点击 CPU410-5H,在右键快捷菜单中选择对象属性,打开 CPU 属性对话 框, 选择 Diagnose/Clock 选项卡

X

Properties - CPU 410-5H - (R0/S3)

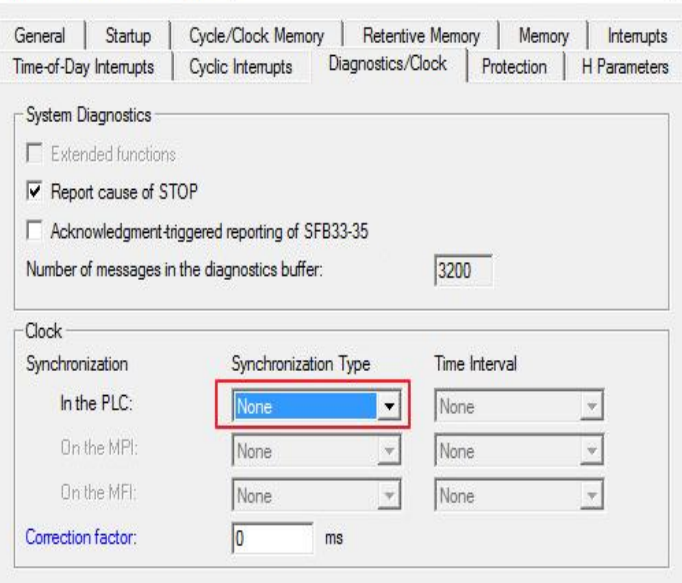

图 2-10 配置 CPU 中的时间同步

Copyright ⊚ Siemens<br>AG Copyright year<br>All rights reserved Copyright ã Siemens AG Copyright year All rights reserved

如果 400 机架中不存在通讯模块(CP443-1/CP443-5), 同步类型选择为 None 如果 400 机架中存在通讯模块(CP443-1/CP443-5),同步类型选择为 Master, 时间间隔选择为 1S。

2. 鼠标点击 CPU 中与时钟源连接的 PN 口(X5/X8),在右键快捷菜单中选择对象 属性,打开 PN 口属性对话框, 选择 Time-of-Day Synchronization 选项卡

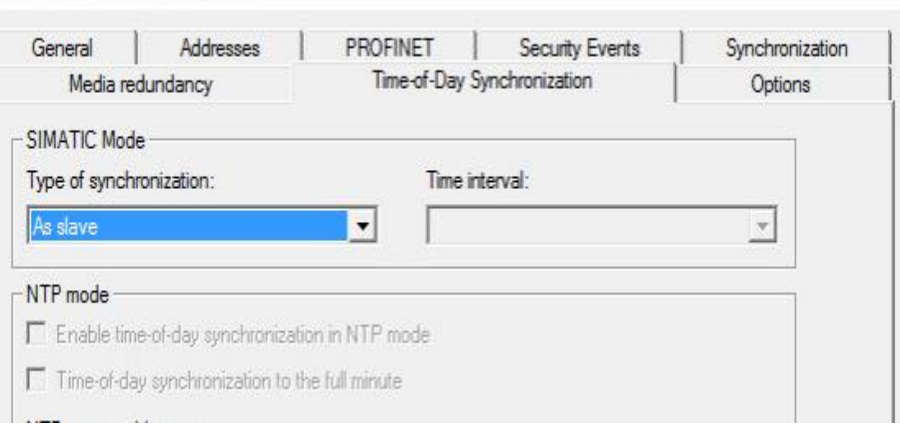

#### 图 2-11 配置 CPU X5 口的时间同步

roperties - PN-IO-X5 (R0/S3.5)

时间的同步类型选择与时钟源匹配的时钟同步模式, 禁用 PTCP 同步模式。

3. 鼠标点击 CPU 中与 PN 从站接的 PN 口(X8),在右键快捷菜单中选择对象属性, 打开 PN 口属性对话框, 选择 Time-of-Day Synchronization 选项卡, 禁用 Simatic mode 和 NTP 时钟同步模式, 启用 PTCP 同步模式。

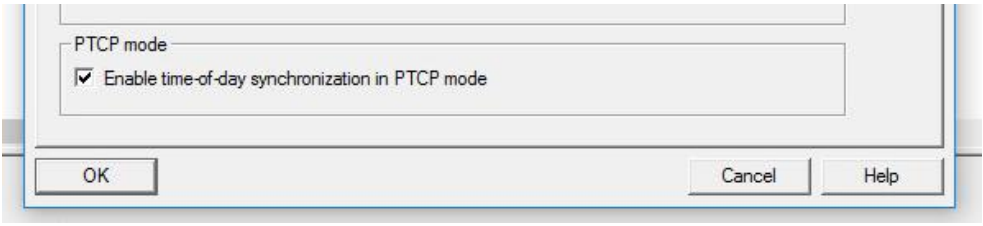

图 2-12 配置 CPU X8 口的时间同步

#### **2.3.2** 接口模块时间同步设置

<span id="page-8-0"></span>点选 SOE 从站, 在从站组态窗口中的接口模块 PN-IO 处双击鼠标, 在弹出属性 对话框中选择 Time-of-Day Synchronization 选项卡, 启用 PTCP 同步模式。

Copyright ã Siemens AG Copyright year All rights reserved

Copyright ⊚ Siemens<br>AG Copyright year<br>All rights reserved

 $\times$ 

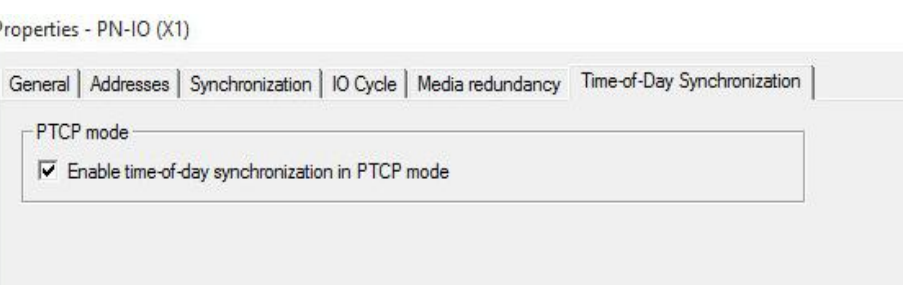

图 2-13 配置 SP HA 从站中时间同步

# **2.4 SOE** 模块组态

#### **2.4.1** 接口模块中时间戳设置

<span id="page-9-1"></span><span id="page-9-0"></span>鼠标点选从站,在从站组态窗口中右键接口模块(155-6),在快捷菜单中选择对 象属性,选择 Time-of-Day stamp 选项卡,启用时间戳功能,并选择默认的事件 时间的触发方式。

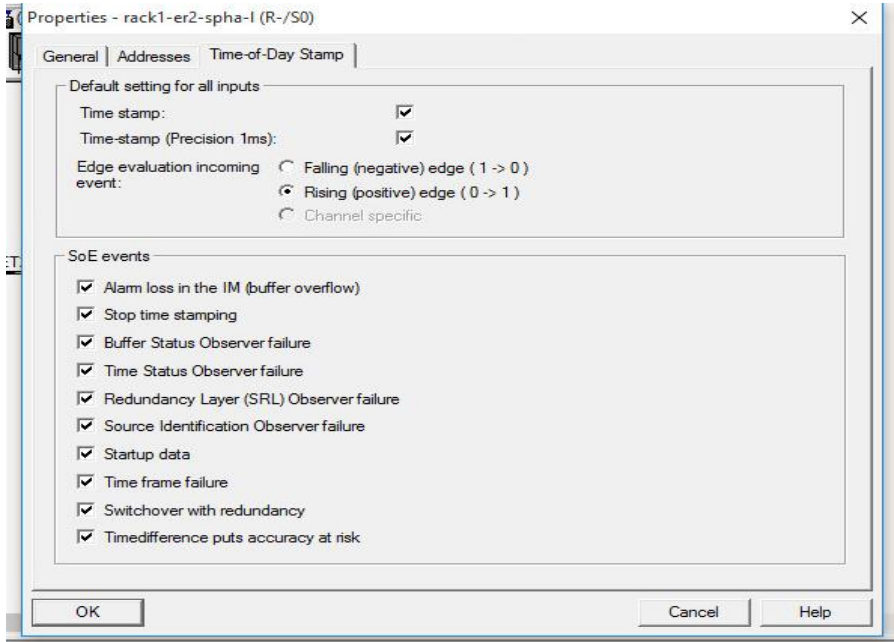

图 2-14 接口模块中 SOE 信息配置。

接口模块 SoE event 是指 AS 向 OS 中发送的消息事件,该消息包含接口模块关 于 SoE 的相关诊断信息,用以指示 OS 中收到的报警信息是否有效。

 $\mathcal{E}$ 

#### **2.4.2** 信号模块中时间戳设置

<span id="page-10-0"></span>鼠标点选从站,在从站组态窗口中右键信号模块(155-6),在快捷菜单中选择对 象属性,选择 Time-of-Day stamp 选项卡,启用时间戳功能,并选择默认的事件 时间的触发方式。

Properties - DI8 x 24.,125VDC HA - (R-/S8)

 $\times$ 

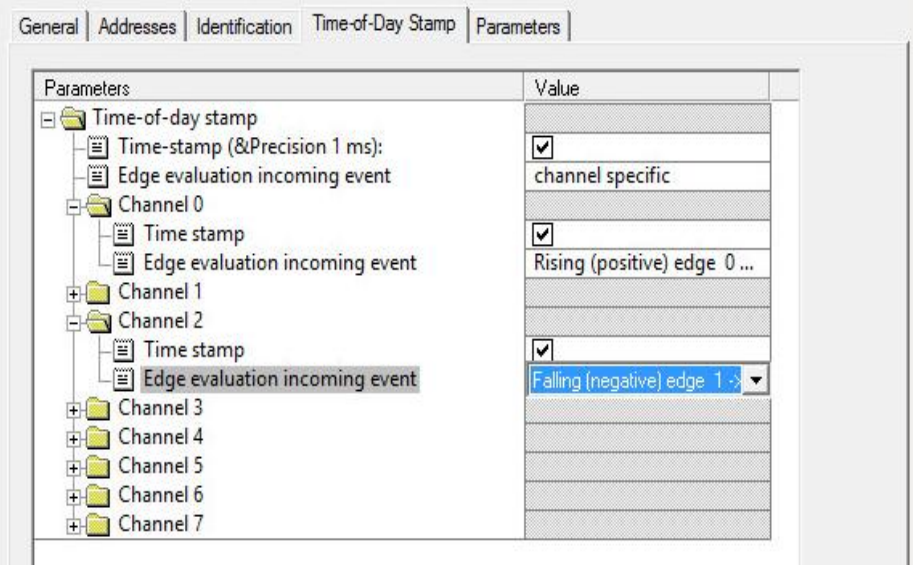

图 2-15 配置信号模块

可以为通道单独启用或禁用时间标签功能,各个通道的事件触发类型也可以不一 样,对于不使用 SOE 功能的通道,要禁用 SOE 功能。

Copyright ã Siemens AG Copyright year All rights reserved

Copyright ⊚ Siemens<br>AG Copyright year<br>All rights reserved

# **2.5** 程序组态

CFC组态

<span id="page-11-0"></span>在工厂层级中插入 CFC 图表, 打开图表, 插入功能 Pcs7DilT, EventTs 功能块。

2<br>Pea7DiIT<br>Digital<br>ProlmQB<br>ProlmQB<br>Stanc LMDH<br>LMPV\_In<br>LDBPV\_I MS<br>16#0 - MS\_Ext<br>16#0 - TextRef Mode<br>DataXchg<br>DataXchg<br>TS\_C S\_Reles in:  $167$  $\frac{1}{1 n T S}$ InTS InTS!<br>InTS!<br>InTS 4<br>Pea7DiIT<br>Digital<br>PV\_In<br>ProImQB<br>SimOn  $\sim$   $\frac{1}{2}$ simon<br>SimPV\_In<br>SubaPV\_I<br>TS\_In\_PN<br>MS\_Ralea  $78 - 0.$   $M8 - R4$ MS<br>16#0 - MS\_Ext<br>16#0 - TextRef Mode<br>DataXo<br>DataXo<br>TS\_C 图 2-16 CFC 组态

连接 Pcs7DiIT 功能块的 PV\_IN 引脚连接到模块地址, 将 Pcs7DiIT 的 TS\_Out 引脚连接到 EventTs 的 InTS1 的引脚, 设置 EventTs 功能块的 TimeStamp 引脚

为 1。

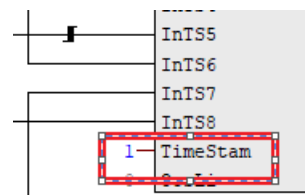

图 2-17 组态 EventTs 模块

双击 EventTs 功能块,在弹出的属性对话框中单击 Message 按钮, 弹出组态对 话框, 在 Event 列中编辑报警消息。

Copyright ã Siemens AG Copyright year All rights reserved

Copyright © Siemens<br>AG Copyright year<br>All rights reserved

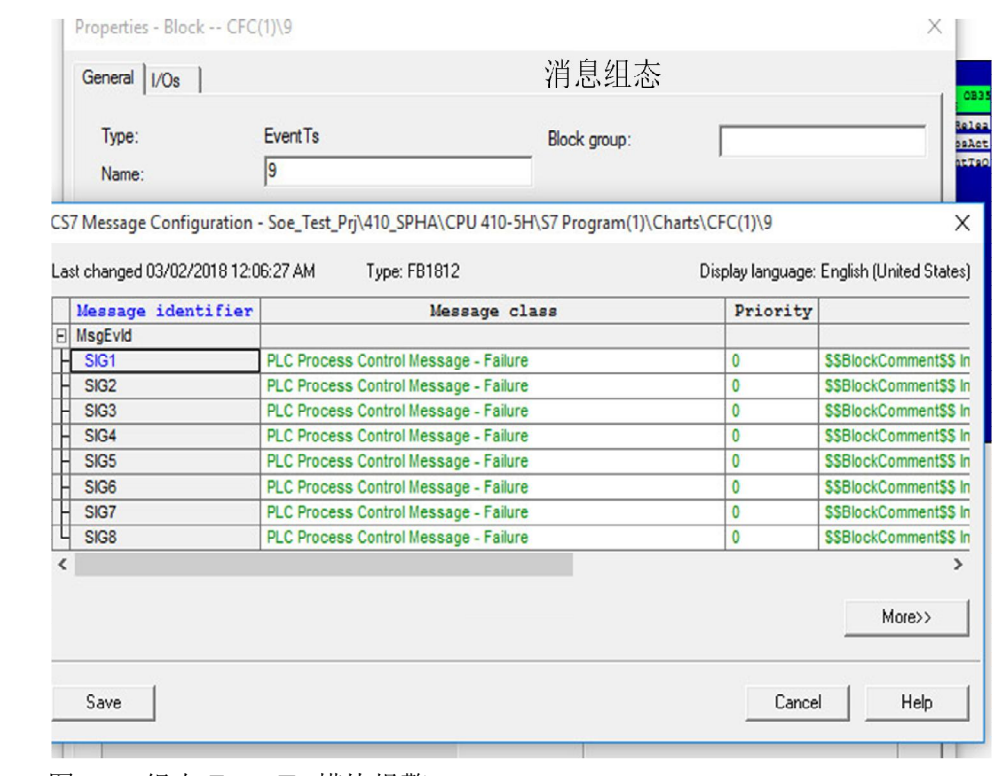

图 2-18 组态 EventTs 模块报警。

编译 CFC,将其下载到 CPU 中。

# **2.6 OS** 运行效果

<span id="page-12-0"></span>编译 OS,激活, 触发 SoE 报警信号, OS 产生时间标签报警.

| 29/05/18 18:26:29.487 | 0 | <b>DESKTOP-CPPVR26</b> | Intel(R) 82574L Gigabit Network cannot receive time si 00:00:00 |          | <b>H</b> C                |
|-----------------------|---|------------------------|-----------------------------------------------------------------|----------|---------------------------|
| 29/05/18 18:26:54.558 | 0 | CFC(1)/9               | In TS6 Status 16#80                                             | 00:00:00 | H C                       |
| 29/05/18 18:26:54.922 | o | CFC(1)/9               | In TS5 Status 16#80                                             | 00:00:00 | <b>H</b> C                |
| 29/05/18 18:26:54.923 | 0 | CFC(1)/9               | InTS5 Status 16#80                                              | 00:00:00 | M G                       |
| 29/05/18 18:26:54.931 | 0 | CFC(1)/9               | In TS5 Status 16#80                                             | 00:00:00 | 图 Acknowledgment - System |
| 29/05/18 18:26:54.932 | 0 | CFC(1)/9               | In TS5 Status 16#80                                             | 00:00:00 | <b>EL</b> C               |
| 29/05/18 18:26:55.025 | 0 | CFC(1)/9               | In TS5 Status 16#80                                             | 00:00:00 | M G                       |
| 29/05/18 18:26:55.028 | 0 | CFC(1)/9               | In TS5 Status 16#80                                             | 00:00:00 | 图 Acknowledgment - System |
| 29/05/18 18:26:55.029 | 0 | CFC(1)/9               | In TS5 Status 16#80                                             | 00:00:00 | ШC                        |
| 29/05/18 18:26:55.038 | 0 | CFC(1)/9               | In TS5 Status 16#80                                             | 00:00:00 | M G                       |
| 29/05/18 18:26:55.063 | Ō | CFC(1)/9               | In TS5 Status 16#80                                             | 00:00:00 | 器 Acknowledgment - System |
| 29/05/18 18:26:55.064 | 0 | CFC(1)/9               | In TS5 Status 16#80                                             | 00:00:00 | II C                      |
| 29/05/18 18:26:55.103 | 0 | CFC(1)/9               | In TS5 Status 16#80                                             | 00:00:00 | M G                       |
| 29/05/18 18:26:55.108 | 0 | CFC(1)/9               | In TS5 Status 16#80                                             | 00:00:00 | 图 Acknowledgment - System |
| 29/05/18 18:26:55.109 | 0 | CFC(1)/9               | In TS5 Status 16#80                                             | 00:00:00 | <b>ALC</b>                |
| 29/05/18 18:26:55.144 | 0 | CFC(1)/9               | In TS8 Status 16#80                                             | 00:00:00 | II C                      |
| 29/05/18 18:26:55.379 | 0 | CFC(1)/9               | In TS6 Status 16#80                                             | 00:00:00 | 图 Acknowledgment - System |
| 29/05/18 18:26:55.379 | 0 | CFC(1)/9               | In TS8 Status 16#80                                             | 00:00:00 | 图 Acknowledgment - System |
| 29/05/18 18:26:55.380 | 0 | CFC(1)/9               | In TS6 Status 16#80                                             | 00:00:00 | M G                       |
| 29/05/18 18:26:55.380 |   | CFC(1)/9               | In TS8 Status 16#80                                             | 00:00:00 | M G                       |
| 29/05/18 18:26:55.380 | 0 | CFC(1)/9               | In TS6 Status 16#80                                             | 00:00:00 | II C                      |
| 29/05/18 18:26:55.380 | 0 | CFC(1)/9               | In TS8 Status 16#80                                             | 00:00:00 | m c                       |
| 29/05/18 18:26:55.406 | 0 | CFC(1)/9               | In TS8 Status 16#80                                             | 00:00:00 | 器 Acknowledgment - System |
| 29/05/18 18:26:55.407 | 0 | CFC(1)/9               | In TS8 Status 16#80                                             | 00:00:00 | M G                       |
| 29/05/18 18:26:55.407 | 0 | CFC(1)/9               | In TS8 Status 16#80                                             | 00:00:00 | II C                      |
| 29/05/18 18:26:55.536 |   | CFC(1)/9               | In TS8 Status 16#80                                             | 00:00:00 | M G                       |

图 2-19 OS 中 SOE 报警。

Copyright ⊚ Siemens<br>AG Copyright year<br>All rights reserved Copyright ã Siemens AG Copyright year All rights reserved

# <span id="page-13-0"></span>**3** 附录

## **3.1 1Ms** 时间精度 要求

<span id="page-13-1"></span>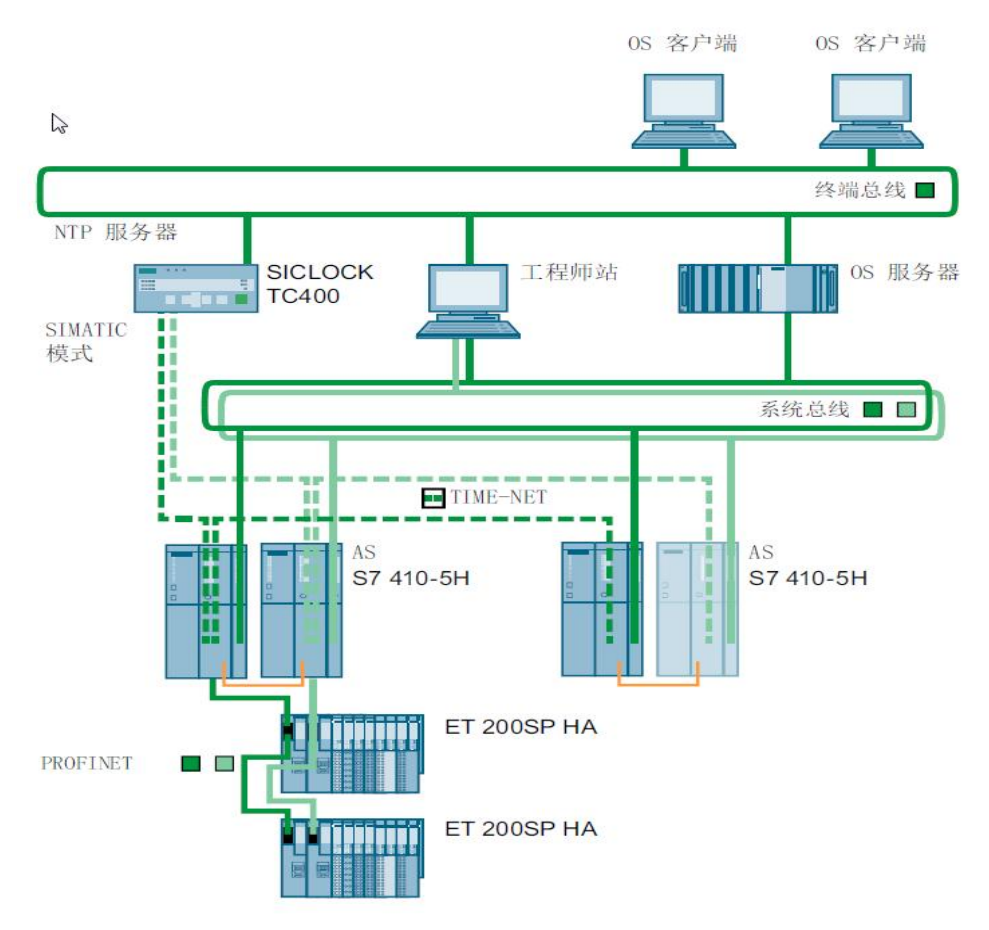

图 3-1 1ms 精度架构图

- √ 有单独的 TIME-NET, 与系统总线分开(如上图所示)。
- ✔ 时间总线必须进 CPU410 的集成 PN 接口。
- ✔ SPHA 和 CPU 之间不能有交换机,最多 16 从站
- ü TIME-NET 中最多有 12 个 CPU。
- √ 冗余 SPHA 与 CPU 必须通向连接。
- ü R1 设备中不能有 MRP 环。

# **3.2 ET200SP HA** 模块支持的时间标间精度列表

<span id="page-14-0"></span>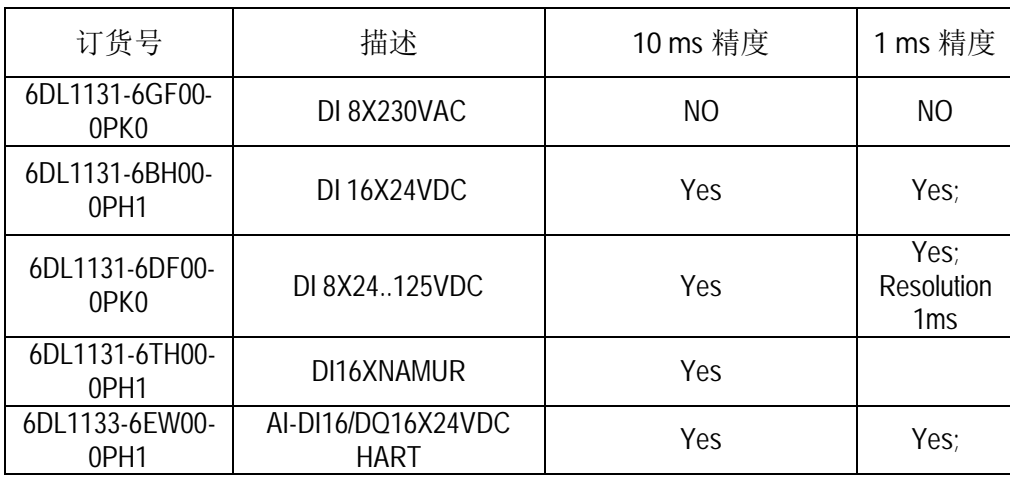

表 3-1 SOE 模块精度列表

All rights reserved

Copyright ã Siemens AG Copyright year

Copyright ⊚ Siemens<br>AG Copyright year<br>All rights reserved